## **برنامه های پیش نیاز اتوماسیون اداری تحت وب**

نکته مهم: لطفا نصب نرم افزارها و تنظیمات مورد نیاز را با کاربر Admin، انجام داده و سپس اتوماسیون را تست کنید. برای تست، کارتابل را باز کرده و متن نامه همراه ارجاع خوانده نشده را مشاهده کنید.

)در ویندوز 7 و ،8 برای enable کردن کاربر ادمین با راست کلیک بر روی Computer My، Manage، به ترتیب زیر برای آن رمز قرار داده و همچنین آن را از حالت disabled خارج کنید.

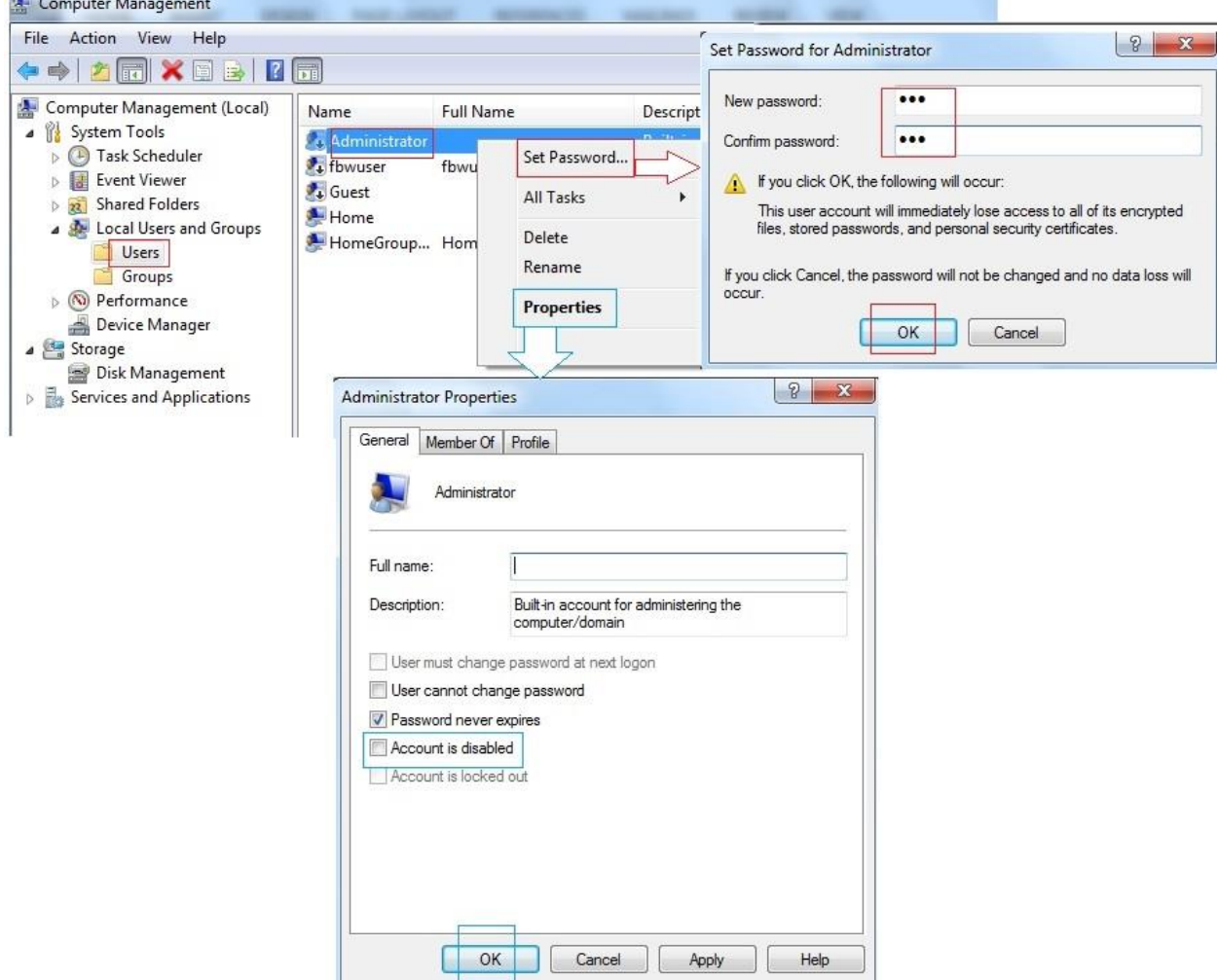

همچنین قبل از نصب، در Panel Control، Accounts User، گزینه Settings Control Account User Change را انتخاب کرده و دستگیره را بر روی notify Never تنظیم و سیستم را ریست کنید.

نرم افزار Adobe Reader ۹ و نسخه های بالاتر. عظم انسخه ۹ در صفحه ورود در دسترس است) Adobe Reader ۹

\* ابتدا کلیه نرم افزارهایی که pdf باز می کنند را حذف کنید. پس از نصب، یکبار Reader Adobe را باز کرده و در صورت مشاهده پیغام، آن را Accept کنید.) از نسخه Professional استفاده نکنید.(

نرم افزار 7007Word Office Microsoft و باالتر.

\*در صورت استفاده از نسخه های باالتر، در صورتی که هنگام ذخیره متن نامه پیغام as Save مشاهده شد، از only Read Office استفاده نمایید. نصب ابزار نمایش متن نامه در صفحه ورود به اتوماسیون.

از IE ۳۲ بیتی که در ویندوز آنها موجود میباشد استفاده کرد).

می کنند.

\*با نصب نرم افزار فوق، نرم افزارهای Writer CutePDF و Ghostscript GPL نیز نصب خواهند شد. می توانید در قسمت Programs and Features ، آنها را کنترل نمایید.

در صورتی که از کالینت برای پویش متن نامه ها استفاده می شود و به اسکنر نیز وصل است، ابزار پویش در وب نیز نصب گردد.

 نصب جاوا برای کاربران عادی مورد نیاز نمی باشد. این ابزار برای کاربرانی است که از توکن امنیتی به منظور امضا دیجیتال استفاده  $\frac{\mathcal{L}}{2}$ 

 انتخاب مرورگر مناسب و تنظیمات آن اتوماسیون تحت وب از نسخه ،8 9 و 00 Explorer Internet های 27 بیتی پشتیبانی می کند. )برای سیستم عامل های 46 بیتی نیز میتوان

از پچ 9 به بعد میتوان از Chrome Googleو Firefox نیز استفاده کرد. به طوری که امکان ایجاد نامه و ارجاع و امضاء و مشاهده چرخه نامه و دیگر امکانات موجود میباشد. اما امکان ویرایش متن نامه و کانورت آن به pdf وجود ندارد. البته با فایرفاکس و 7000 office امکان ویرایش متن نامه وجود دارد اما همچنان امکان کانورت به pdf نخواهد بود. البته در صورتی که نامه توسط کاربر دیگری مشاهده و کانورت شود، امکان مشاهده آن وجود دارد. درغیر اینصورت میتوان با نصب convertor pdf بر روی یک سیستم مجزا و زمان بندی آن مشکل کانورت متن نامه ها را برطرف کرد. تنظیمات مرورگر IE :

تنظیمات مرورگر IE از طریق آیکن که در صفحه ورودبه اتوماسیون وجود دارد انجاممی گردد. به دلیل امکان محدودیت برخی از گروههای کاربری در اجرای فایل رجیستری، توصیه می شود این عمل بصورت دستی انجام شود که در ادامه شرح آن داده شده است. \*\* تمامی تنظیمات از طریق اکتیو دایرکتوری قابل انجام می باشد.

در صورتی که سیستم عامل ویندوز xp سرویس پک 2 باشد برای رفع برخی مشکالت احتمالی، آیکن پالگین جهت رفع مشکالت 8IE که در صفحه ورود به اتوماسیون وجود دارد را نصب کنید.

درصورتی که پنجره IE باز است، آن را ببندید و از طریق panel Control، options Internetرا باز کنید. توضیحات هر قسمت در تصویر آمده است:

# **Control panel Internet options**

# **Security**

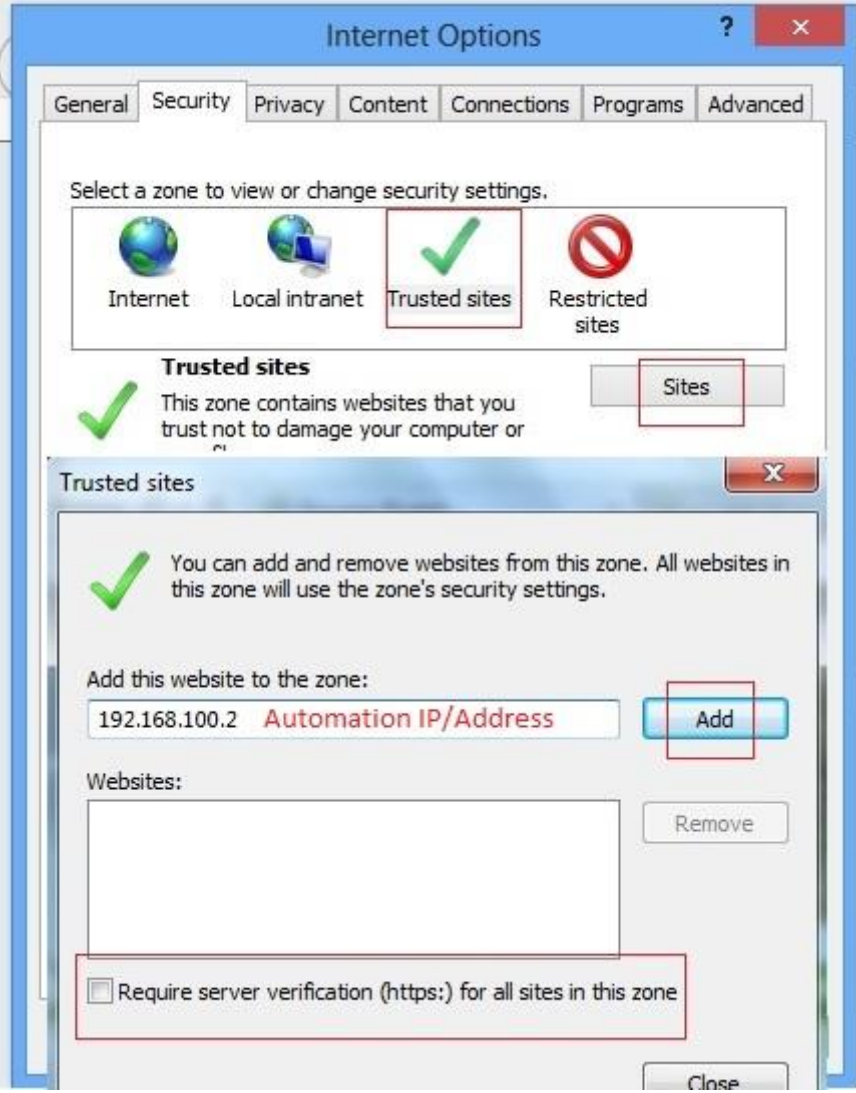

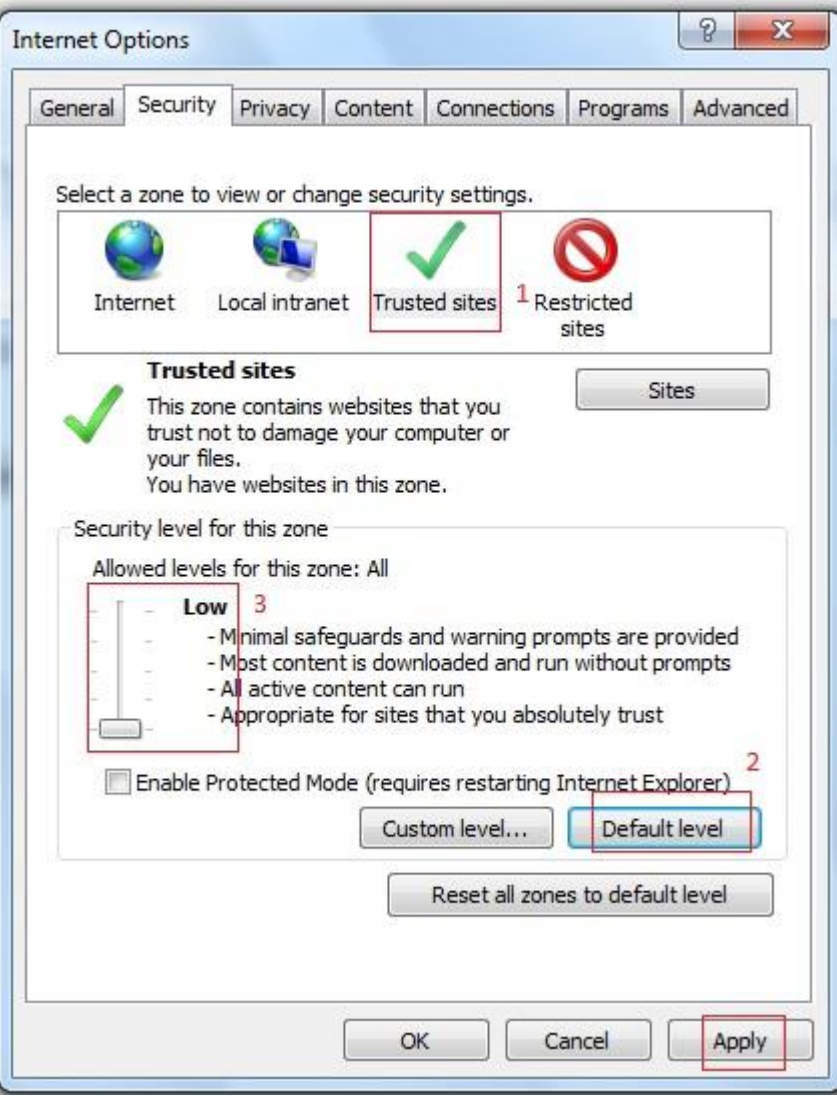

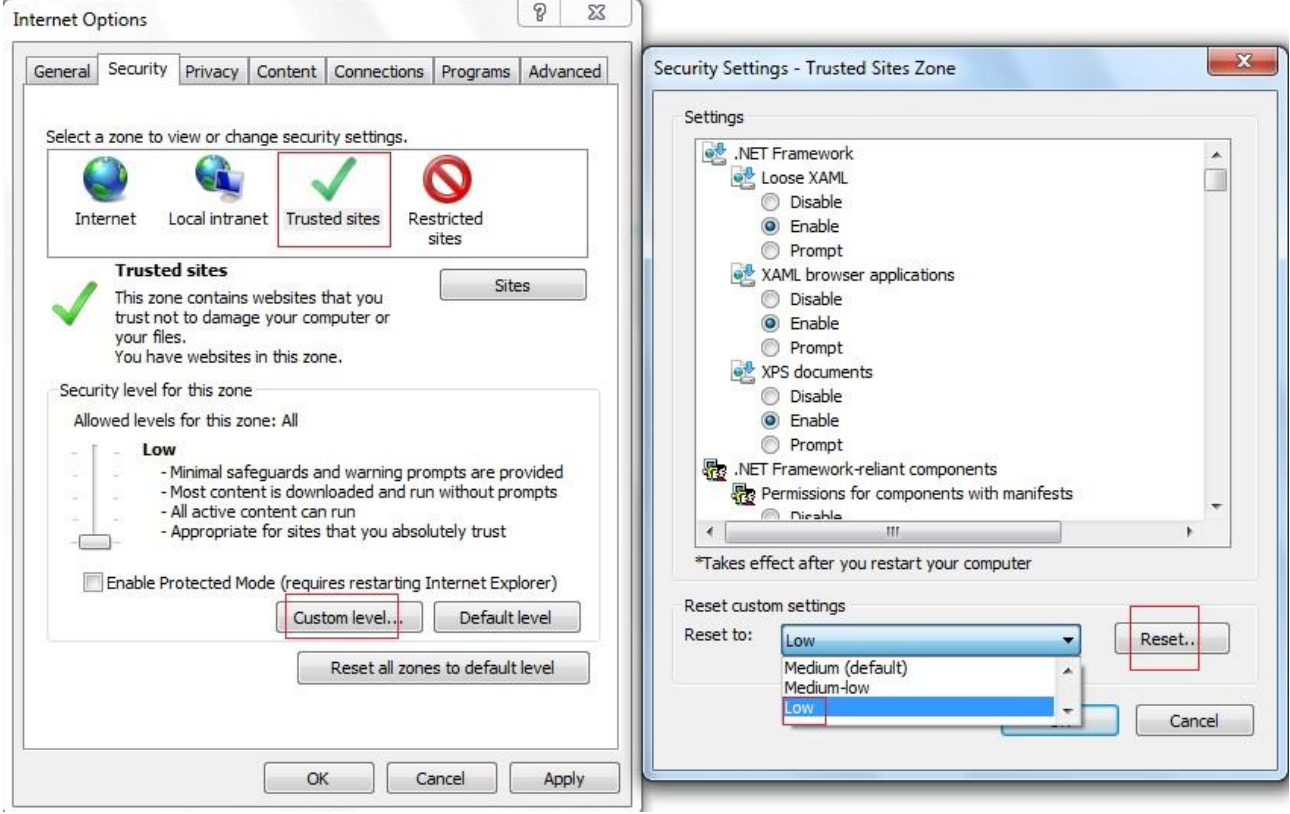

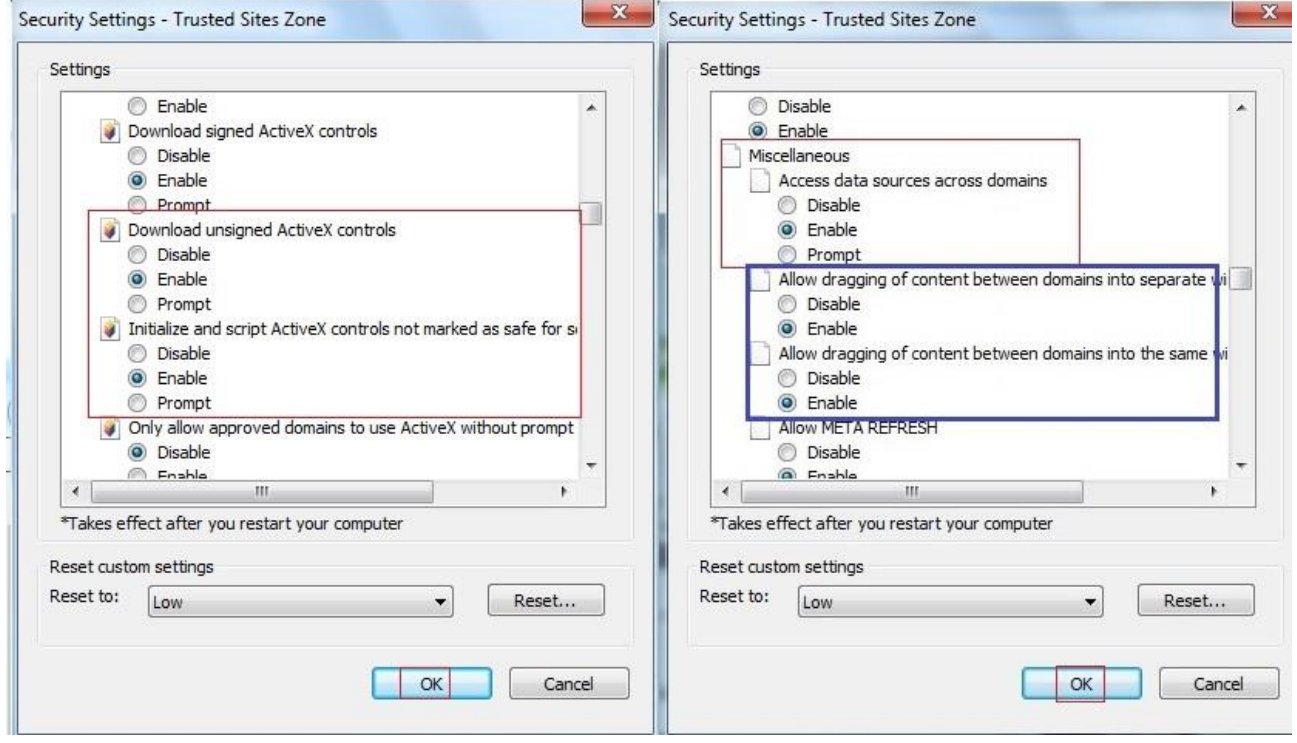

نکته: در صورتی که از 00 IE استفاده می کنید قسمت آبی رنگ قابل انجام است.

## **Privacy**

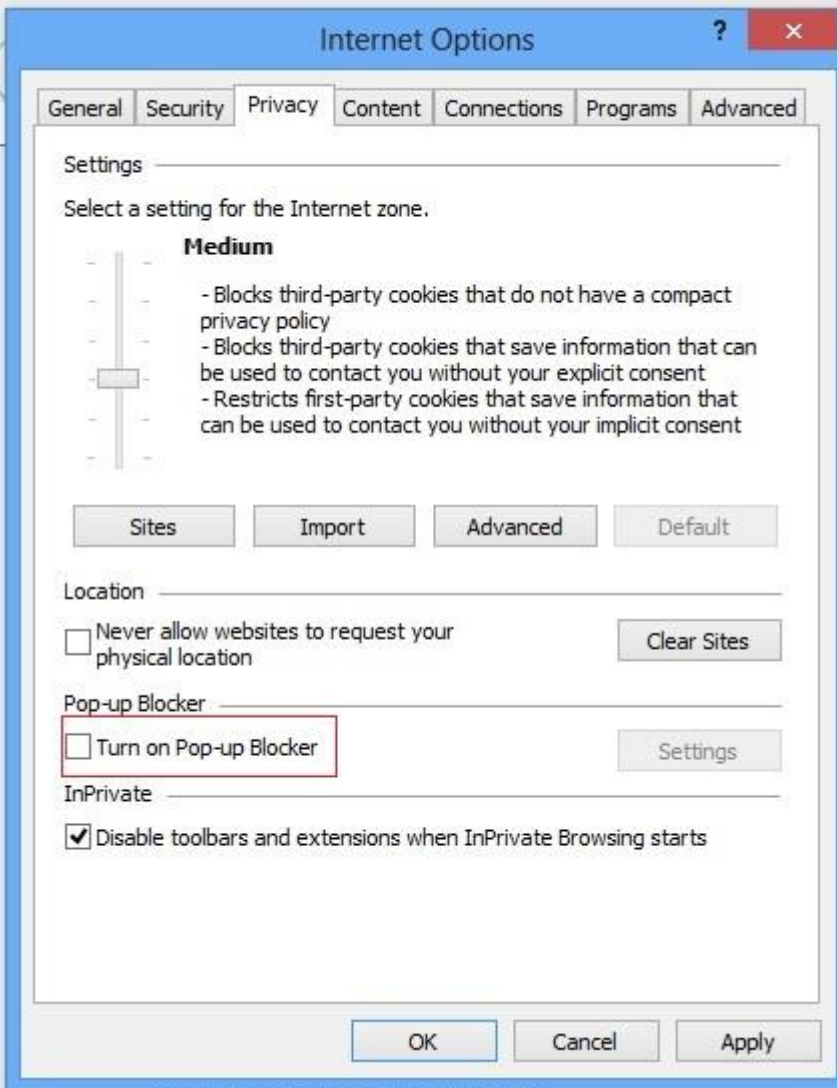

## **Connection**

سیستم IE، باید فاقد Proxy باشد و یا در صورت نیاز، از Bypass آن استفاده شود.

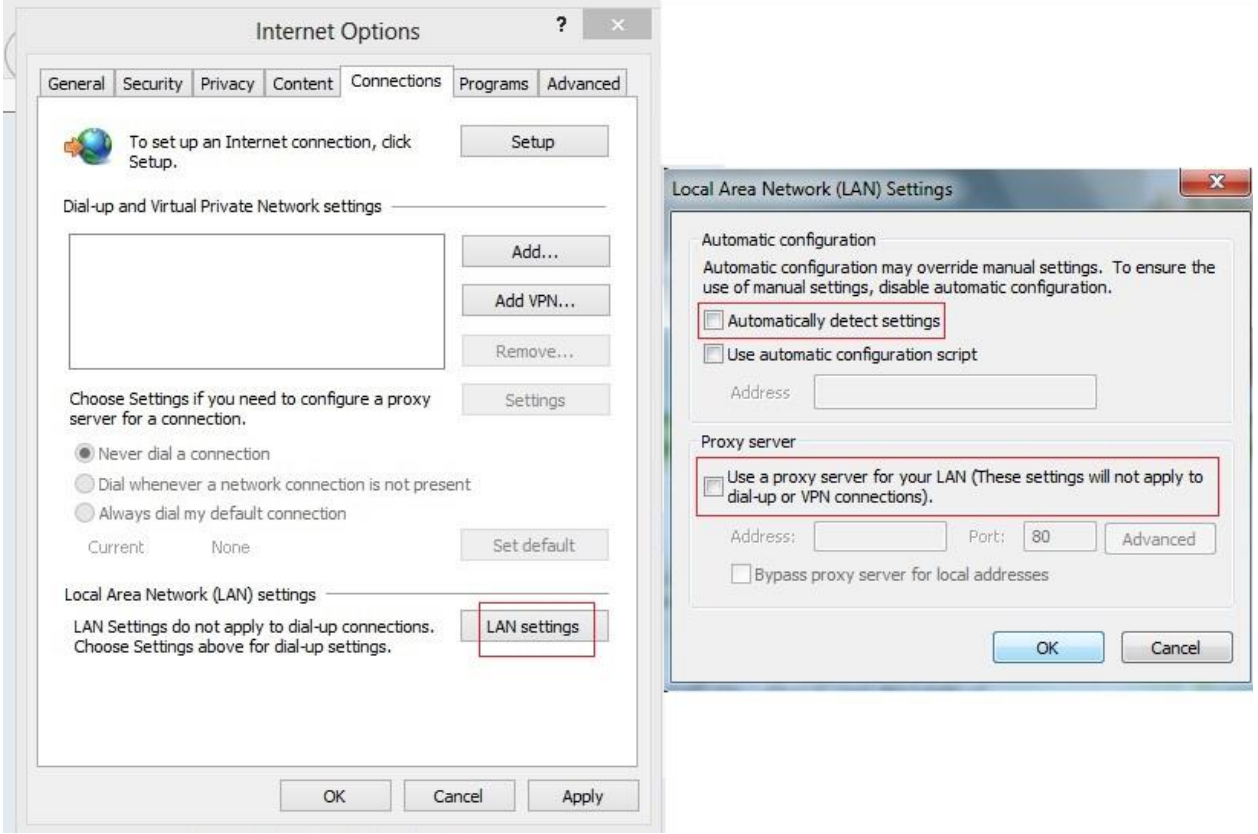

### **Advanced**

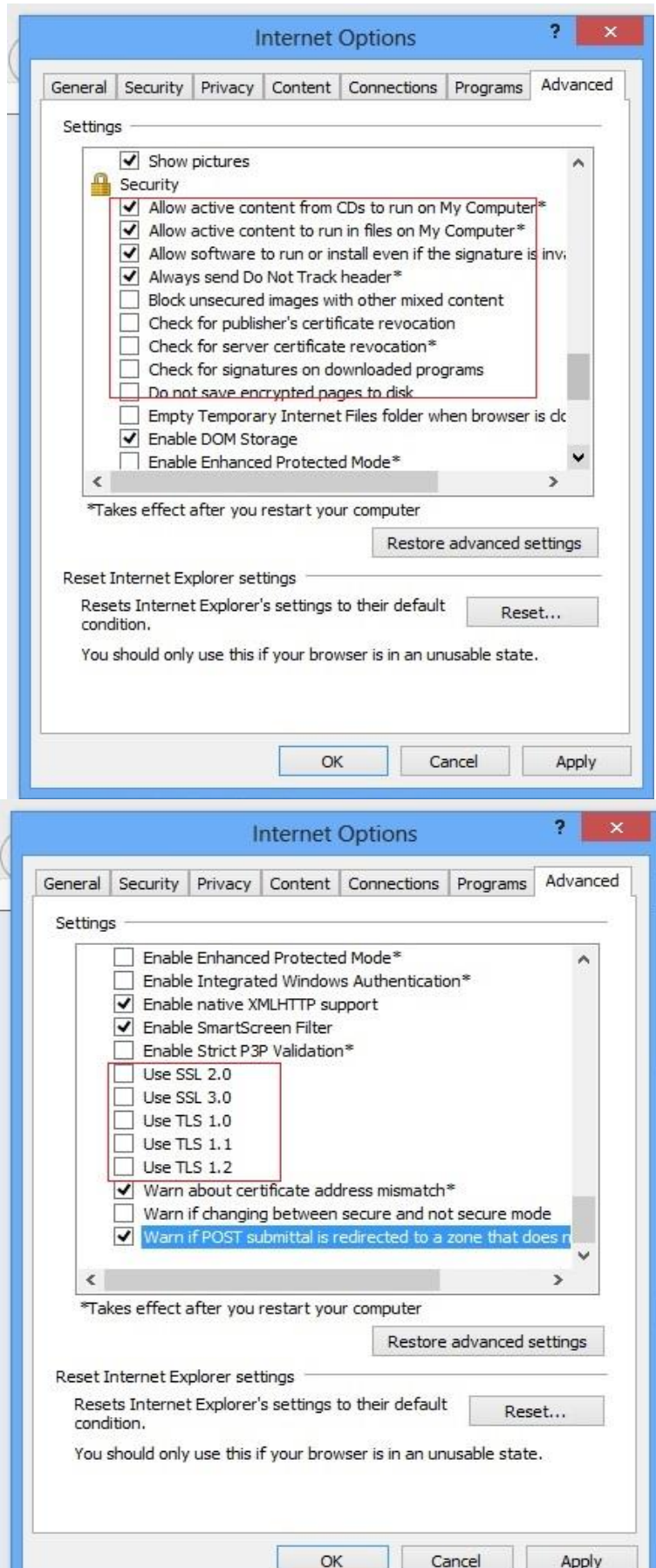

### **رفع اشکال**

- از طریق پنجره IE، Tools،
- .باشد غیرفعال Smartscreen filter .باشد غیرفعال Pop-up blocker
- آدرس اتوماسیون در settings view Compatibility اضافه گردد. )00،00 IE)

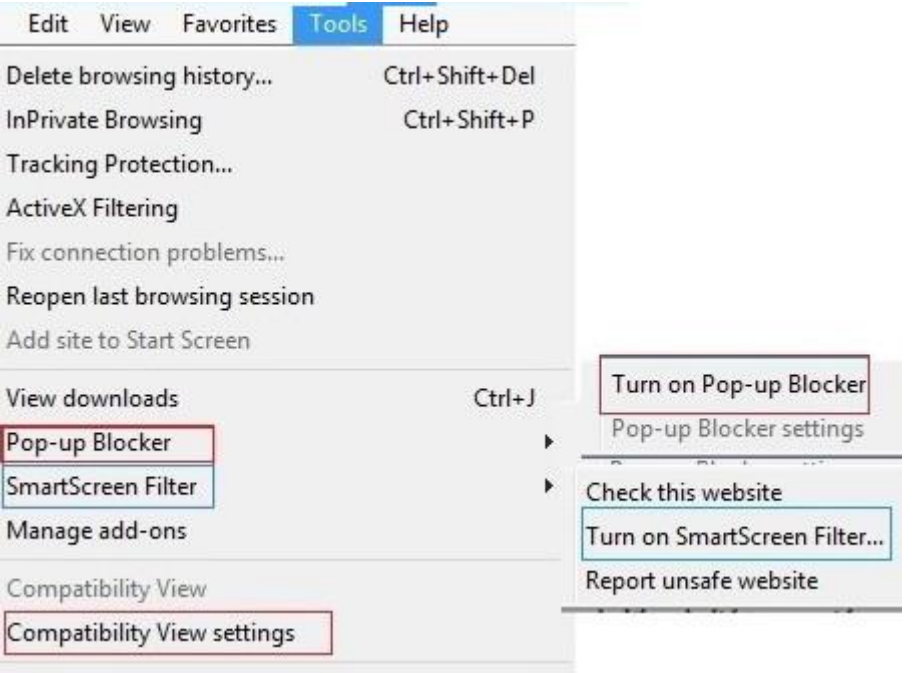

اطمینان از عدم نصب جاوا بر روی کالینت. در صورت نیاز ons-Add های مربوط به جاوا را غیرفعال کنید.

رجیستر کردن دستی dll های اتوماسیون و سپس ریست کردن سیستم:

در سیستم های 27 بیتی:

regsvr"Y c:\WINDOWS\system"Y\sgPDFConverter.dll

regsvr\*\* c:\WINDOWS\system\*\*\SGMSWordWrapper.dll

در سیستم های 46 بیتی:

#### regsvr\*\* c:\WINDOWS\ SysWOW5\* \sgPDFConverter.dll

```
regsvr*Y c:\WINDOWS\ SysWOW5* \SGMSWordWrapper.dll
```
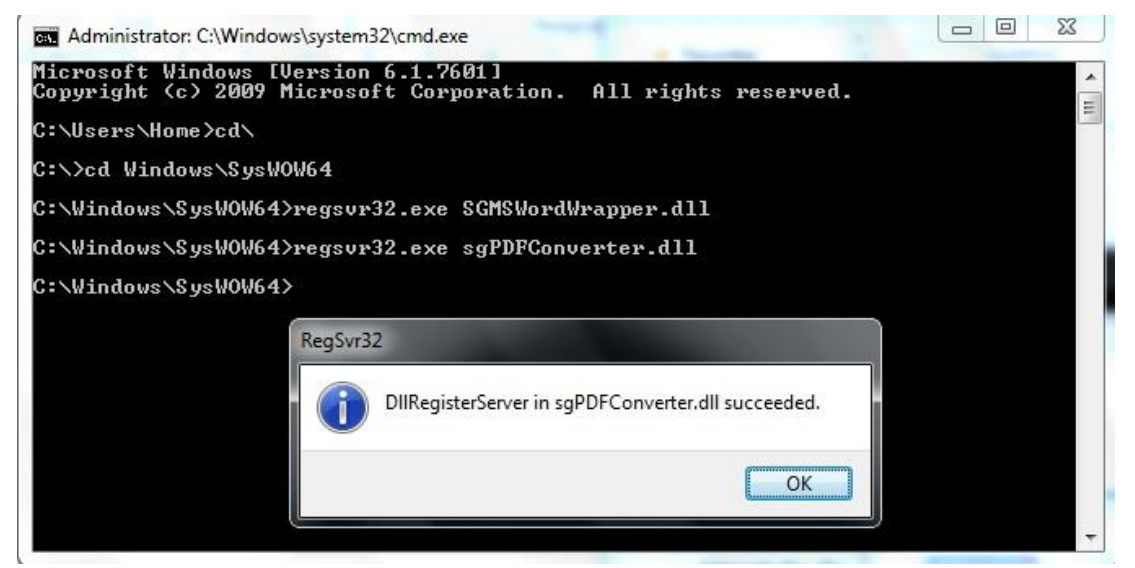

 از طریق پنجره IE، Tools، ons-add Manage را انتخاب کنید. تمامی ons-Add ها را disableکنید. یک متن نامه همراه ارجاع جدیدی را باز کنید،(دقت کنید ارجاع خوانده نشده و حاوی الگوی متن باشد)، در این صورت پیغامی جهت اجرای Add-ons مورد نیاز در بالای صفحه ظاهر می گردد. با راست کلیک وو انتخاب گزینهRun ، آن ها را enable خواهید کرد.

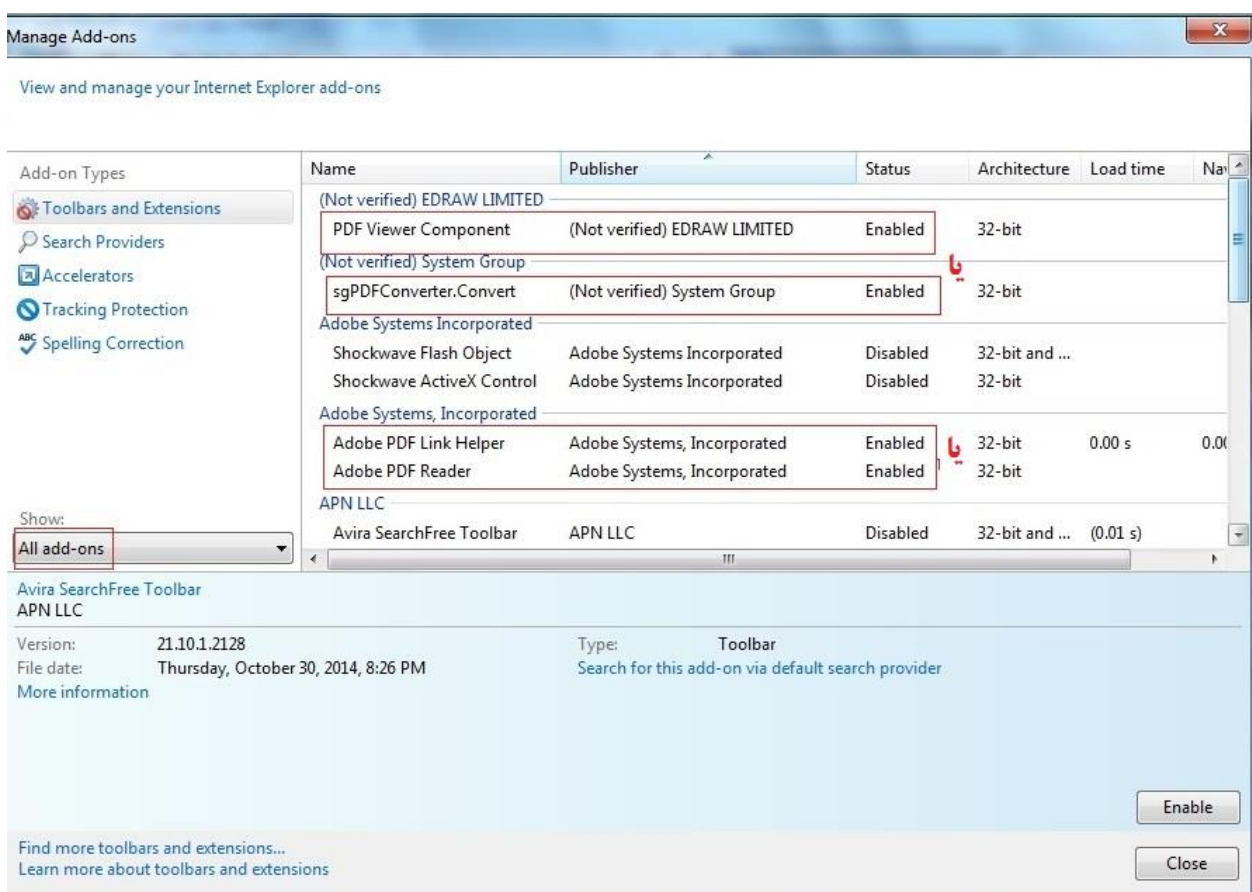